# SignalVu Software Release Notes

# Version 5.4.0210

Product(s) Signal Vu Vector Signal Analysis Software

Version Version 5.4.0210

Last revised March 2024

## Supported instruments

DPO77002SX

- DPS77004SX (V10.14.0.15)
- DPO75902SX (V10.14.1.15)

This release note summarizes new features, improvements, and bug fixes contained in the above software release.

Portions of this program were developed using Smartmontools which is licensed under the GNU General Public License (GPL). The complete corresponding sources, license, and copyrights are available with the installed program at C:\Program Files\Tektronix\TekScope\SYSTEM\RSA\Utilities\RaidQuery\SMARTMonTools\_SourceCode\_RA IDQueryTestApp.

#### What's new in this release

This version includes Multichannel analysis capability for:

- · GP Digital Modulation viz
  - Constellation
  - EVM vs Time
  - Eye Diagram
  - · Demod I&Q vs Time
  - Freq Dev vs Time
  - Mag Error vs Time
  - · Phase Error vs Time
  - Signal Quality
  - · Symbol Table
  - Trellis Diagram
- Global settings control for the Multichannel plugins General Signal Viewing, Pulsed RF, and GP Digital Modulation.
- 1024 QAM modulation type in GP Digital Modulation SVM.
- Improved user experience while connecting to instruments even if Connectivity license is not installed.
- · Pulling pulse table results for large number of pulses through PI.
- The configured Modulation type should be visible on the measurement window displays in GP Digital Modulation measurements.

#### Limitations

- For better performance, global settings should be enabled when acquisition is in stopped state.
- PI support for Dual Stack SX is available only after fresh installation.

Copyright © Tektronix tek.com

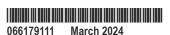

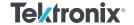

- SignalVu supports upto four channels of the oscilloscope. In order to use more than four channels of the oscilloscope on SignalVu, more than one instance of SignalVu is required.
- · Advanced triggering capability is limited to Edge trigger only.
- When two or more sources are configured with different span, the highest span is considered for both acquiring and analyzing the signal across all the sources.
- Mask search and tests are applied to measurements under Source 1 only.
- Do not delete the reference waveforms from the oscilloscope while the same being used in the SignalVu for the acquisitions.
- SignalVu software is supported on Windows 10 only.
- User should enable the spectrum inversion only either from downconverter settings or from the plugins already supporting spectrum inversion.
- Marker to Center and Marker to Peak are not supported in some of the constellation displays.

### **Known issues**

- Start and Stop acquisition count get reset once the acquisition is stopped.
- Link settings state is not retained during TIQM file Save. After Recall, click on Link Settings to enable the global synchronization.
- For Pulse measurement, the default configuration for the Measurement Filter under the Params tab is No Filter Max BW. For SX, the Bandwidth is set to value based on the oscilloscope sampling frequency. This high value causes the unexpected behavior for the acquisition. To avoid this scenario, change the Measurement filter to No Filter and set the Bandwidth to appropriate value.
- Frequency offset feature does not support High Side Injection in case of DPX spectrum.